## **Системы управления базами данных (СУБД)**

Учебная дисциплина: «Информационные технологии в профессиональной деятельности»

**Структурирование данных**  объединение данных по определённым параметрам **База данных** – совокупность сведений о конкретных объектах реального мира в конкретной предметной области **СУБД** - набор программ, с помощью которых производится работа с базой данных

### По технологии хранения БД

### делятся:

- *• Централизованные* размещающиеся в памяти одного компьютера;
- *• Распределённые* состоящие из нескольких частей, хранимые в памяти нескольких компьютеров

Описание структуры данных, хранимых в БД называют **моделью данных.**

**Сетевая**

**Реляционна я модель имеет объекты и связи между ними в виде таблиц**

**модель строится по принципу: любой тип данных одновремен но может быть главным и подчиненны**

#### **Иерархическа**

**я модель строится по принципу иерархии объектов – один тип объекта является главным, нижележащие подчинёнными**

#### **м Виды моделей данных**

## **Microsoft Access -** прикладная программа, предназначенная для создания **реляционной базы данных**.

В **Microsoft Access** используются логически связанные таблицы с удобным и надежным управлением данными, которые хранятся в этих таблицах.

*СУБД MS Access* – предназначен для решения локальных офисных задач с ограниченным объёмом данных, формирования отчётов по результатам работы. \**MS Access* входит в пакет Microsoft Office. *MS Access* идеальна для автоматизации офисов в маленьких фирмах с персоналом до 20 сотрудников.

## **Запуск MS Access**.

- Пуск  $\Box$  Программы  $\Box$  Microsoft Office Microsoft Acce Transfirencess
- или щелкнуть по значку панели

## **Завершение работы MS Access**.

• Любым из стандартных способов завершения работы в Windows.

### **Окно программы Microsoft Access**

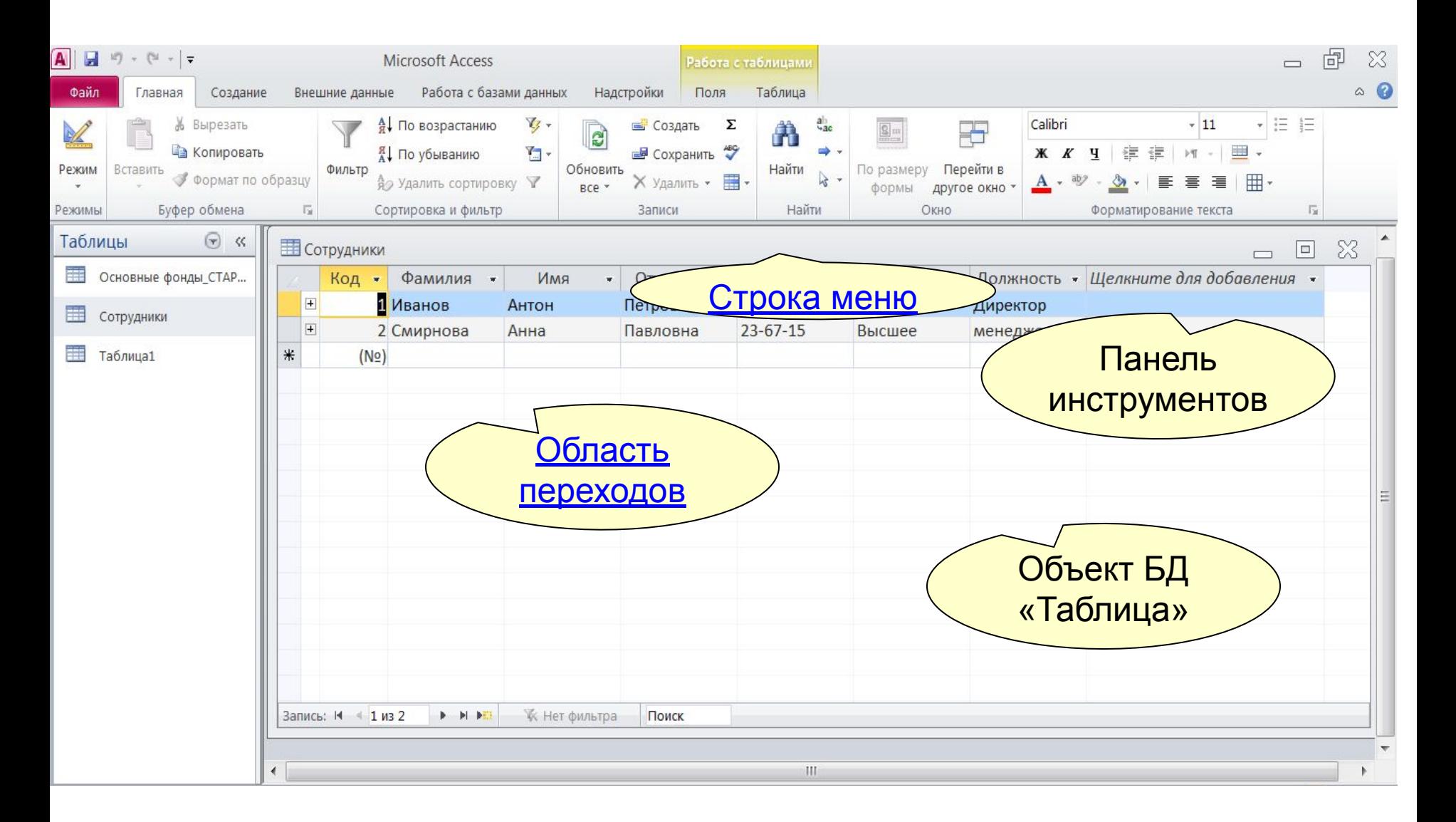

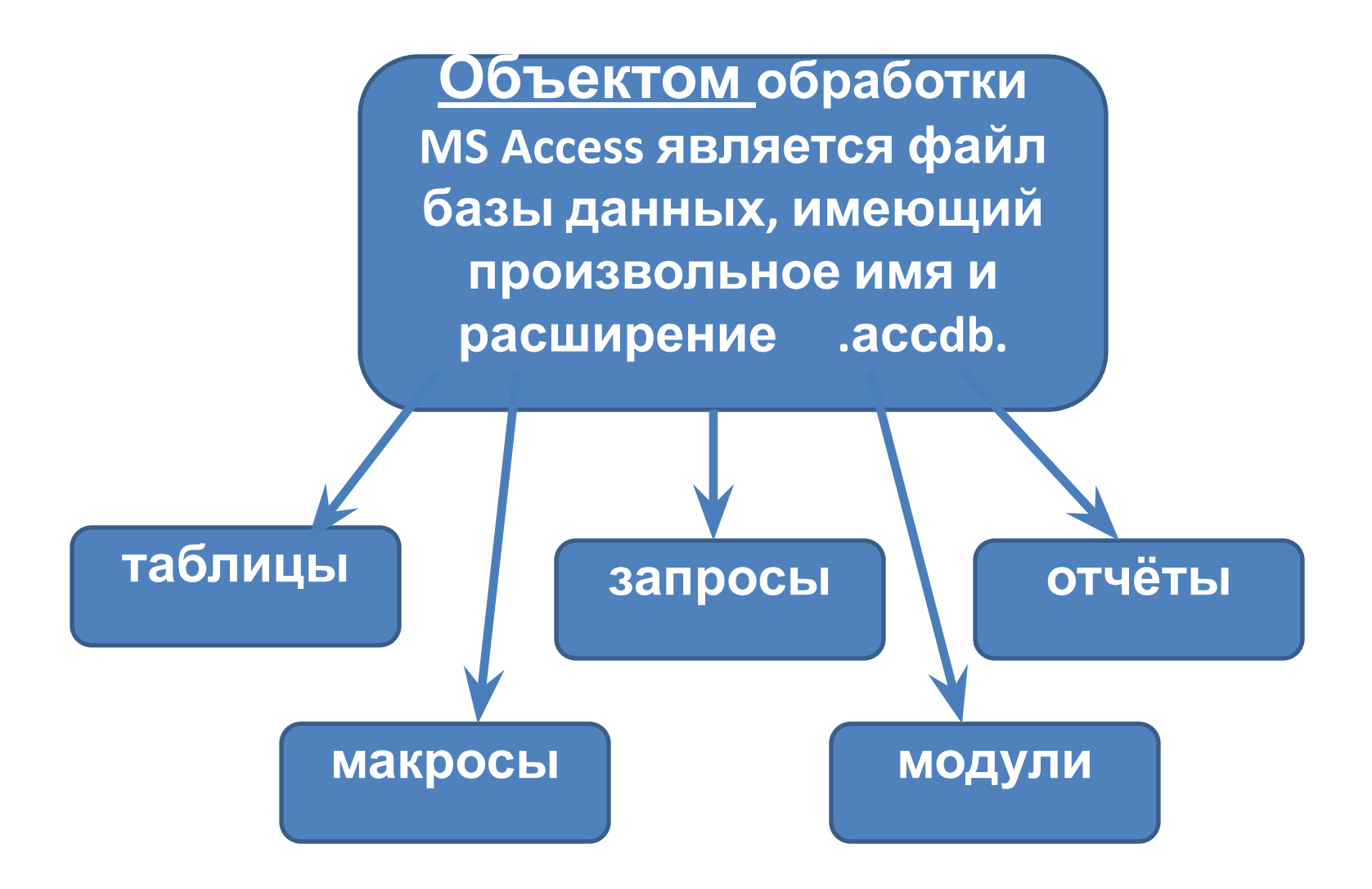

**Объекты базы данных**

# Таблица

- является базовым объектом MS Access. Все остальные объекты являются производными и создаются только на базе ранее подготовленных таблиц.
- *Таблица* это объект, предназначенный для хранения структурированных данных в виде *записей* (строк) и *полей* (столбцов).
- Обычно каждая таблица используется для хранения сведений по одному конкретному вопросу.

### **Структура таблицы**

### **Поле Запись**

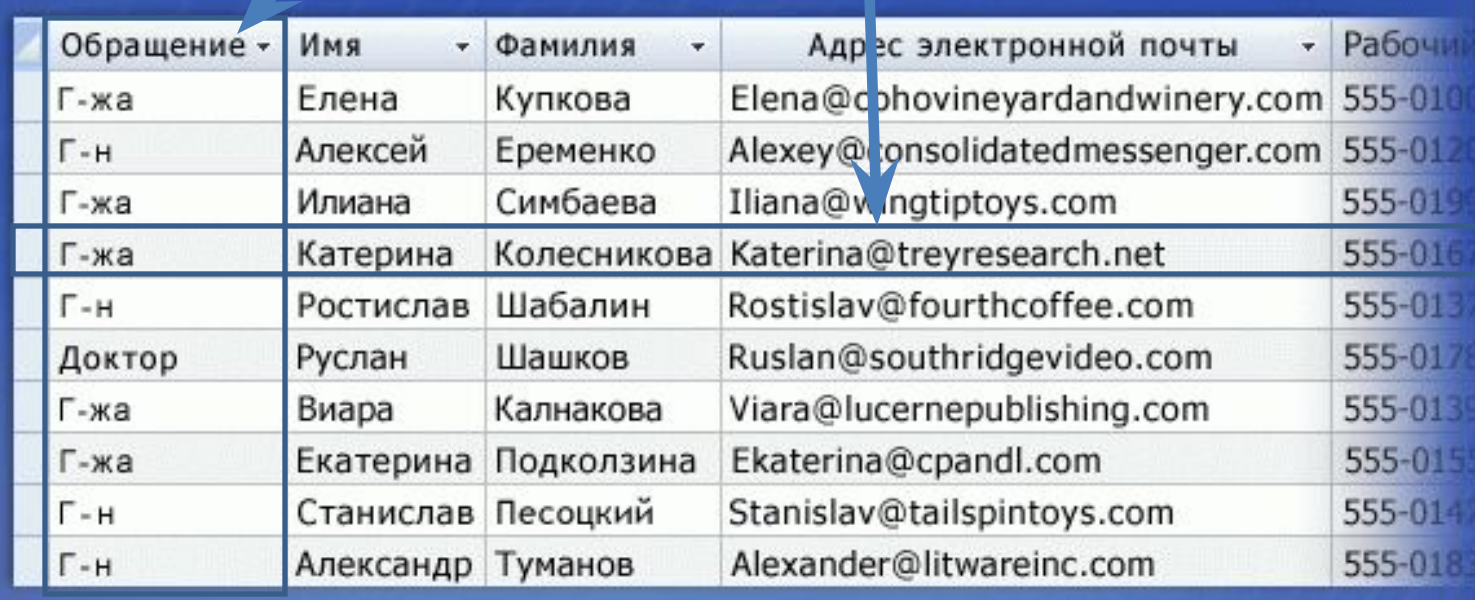

Форма помогает вводить, просматривать и модифицировать информацию в таблице или запросе (*не является самостоятельным объектом MS Access.)*

- Запрос объект БД, позволяющий получить необходимые данные из одной или нескольких таблиц.
- Отчет объект БД предназначенный для печати данных.

Макрос – набор специальных макрокоманд (*открыть форму, напечатать отчет*).

Модуль – это программа, написанная на специальном языке.

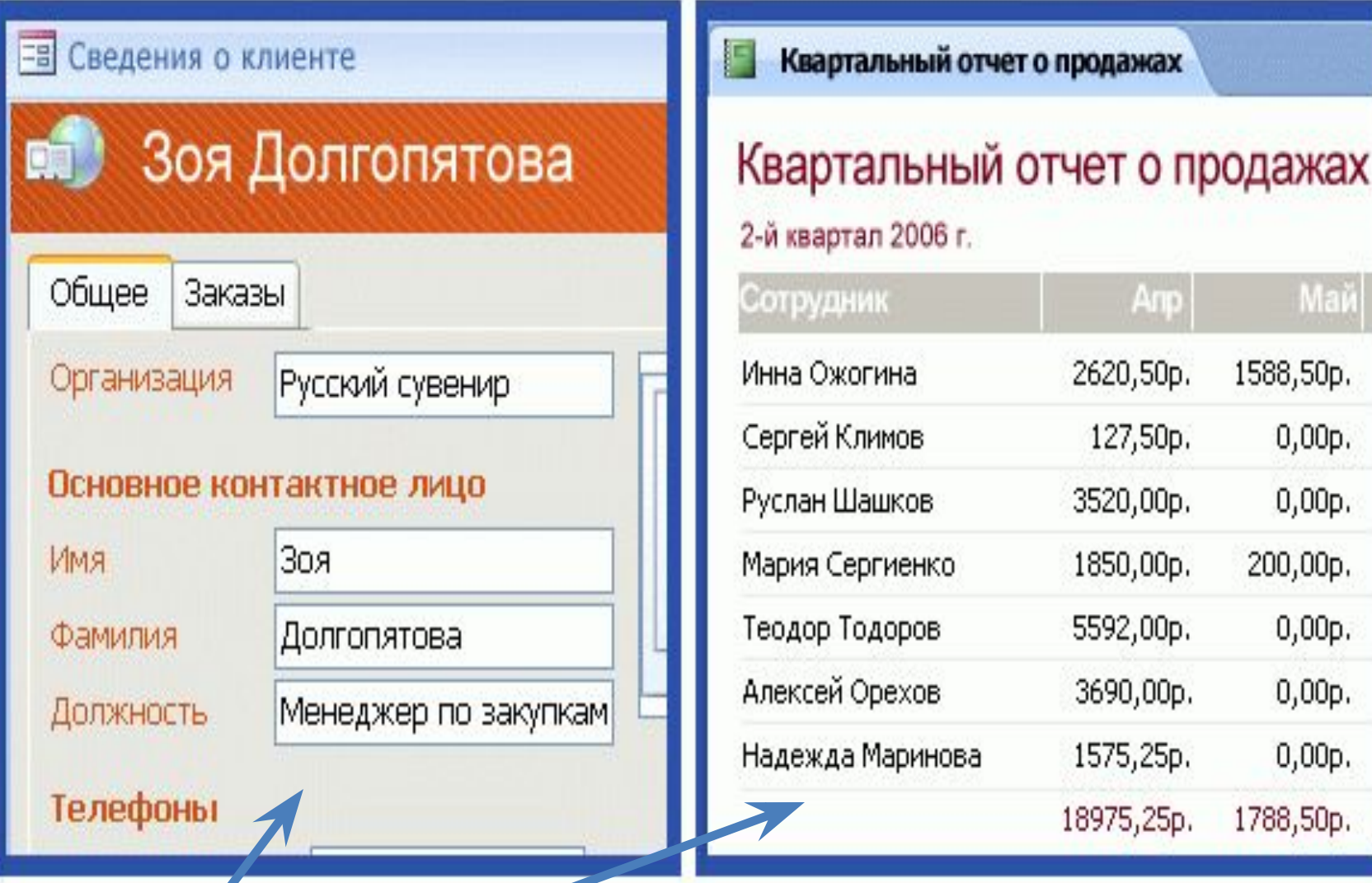

Mai

1588,50p.

 $0,00p.$ 

 $0,00p.$ 

 $0,00p.$ 

 $0,00p.$ 

 $0,00p.$ 

1788,50p.

200,00p.

Anp

2620,50p.

127,50p.

3520,00p.

1850,00p.

5592,00p.

3690,00p.

1575,25p.

**Формы** и **отчеты** Access позволяют отображать только необходимые данные в нужном виде.

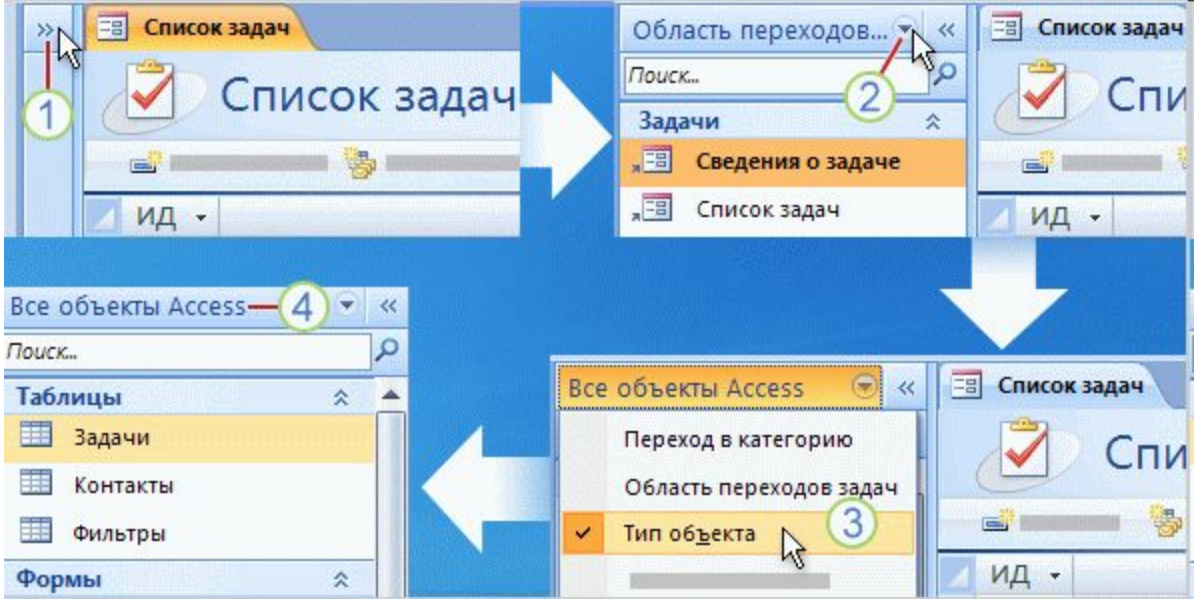

**Область переходов** показывает, что включает база данных.

- Область переходов *позволяет использовать объекты*, например открывать формы и вводить данные или запускать отчеты.
- 1. Если область переходов не отображается, нажмите кнопку **Открыть/закрыть границу области переходов**,
- 2. При первом открытии шаблона базы данных могут выводиться ярлыки объектов базы данных. Если требуется работать с самими объектами, щелкните область вверху области переходов
- 3. Выберите другую категорию из меню. Во многих случаях подходит универсальная категория **Тип объекта**, так как она выводит все объекты в базе данных. …
- 4. Выводится в области вверху области навигации, поэтому всегда можно определить, как упорядочены объекты.

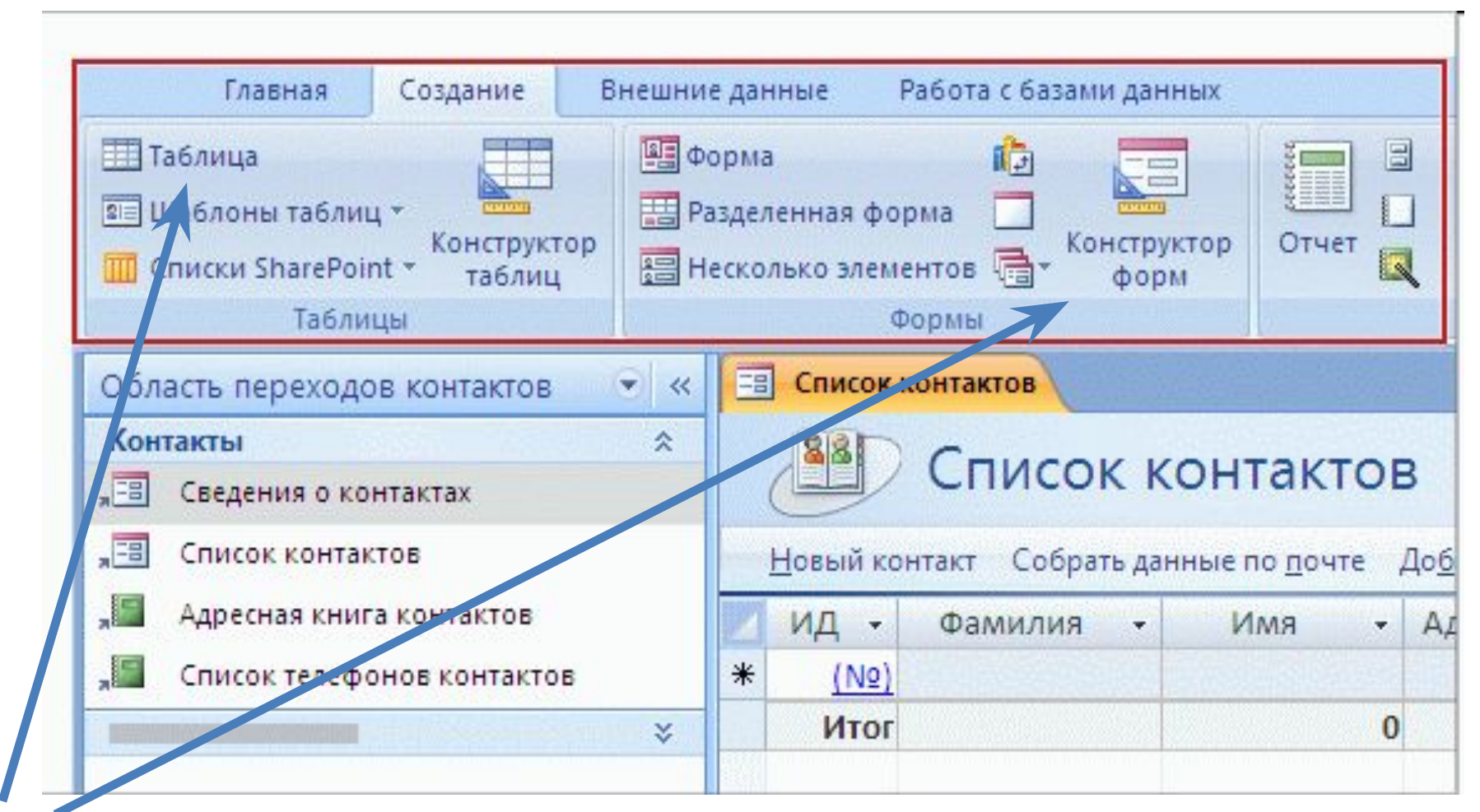

**Лента,** которая выводится вверху каждого окна, содержит все команды для работы с базой данных. Например, на вкладке **Создать** можно найти команды для создания таблиц и других объектов базы данных. Вкладку **Внешние данные** можно использовать, когда требуется импортировать или экспортировать данные.

### Любой объект можно создавать либо *вручную,* с помощью *конструктора* либо используя *шаблон.*

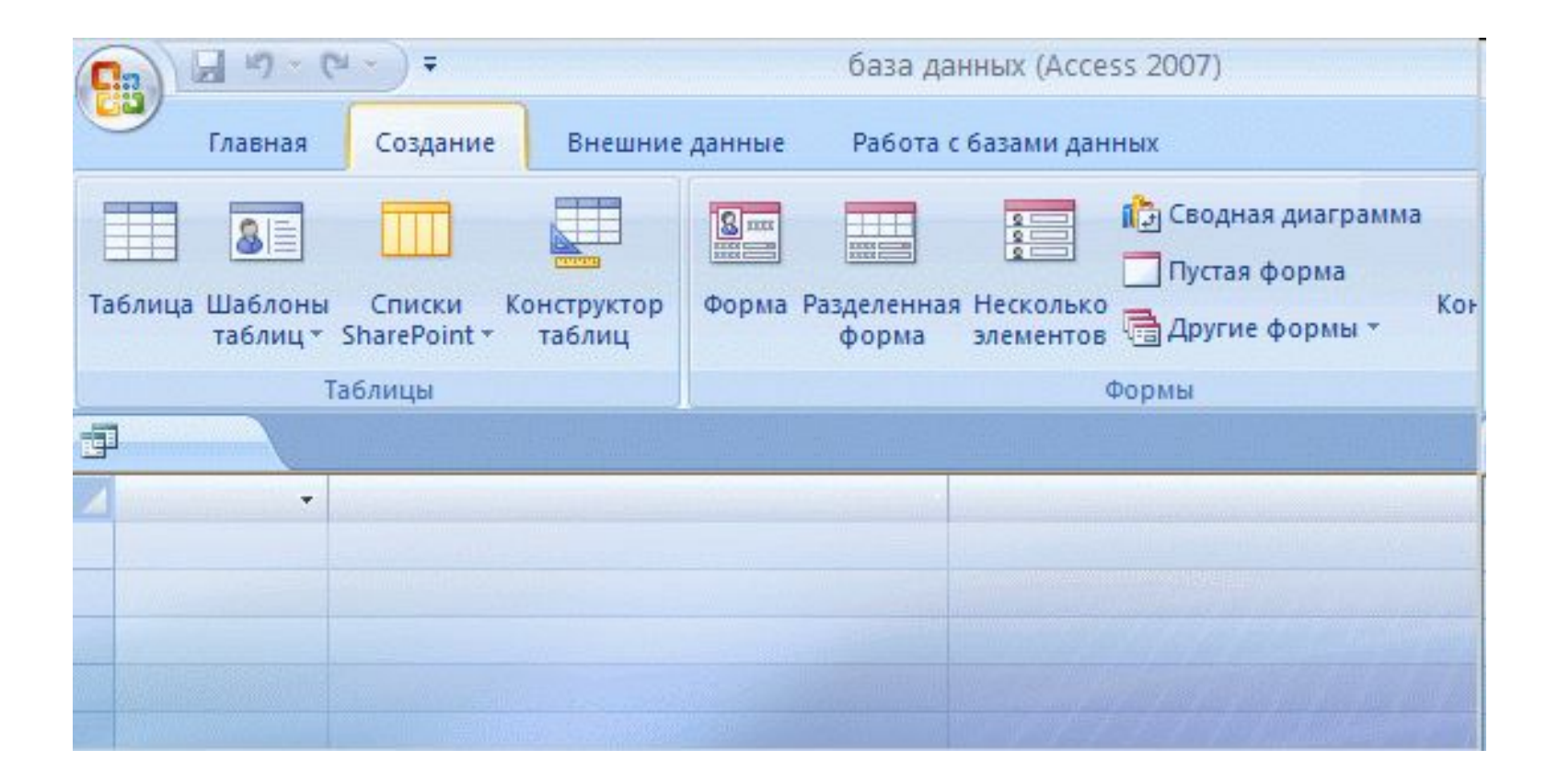

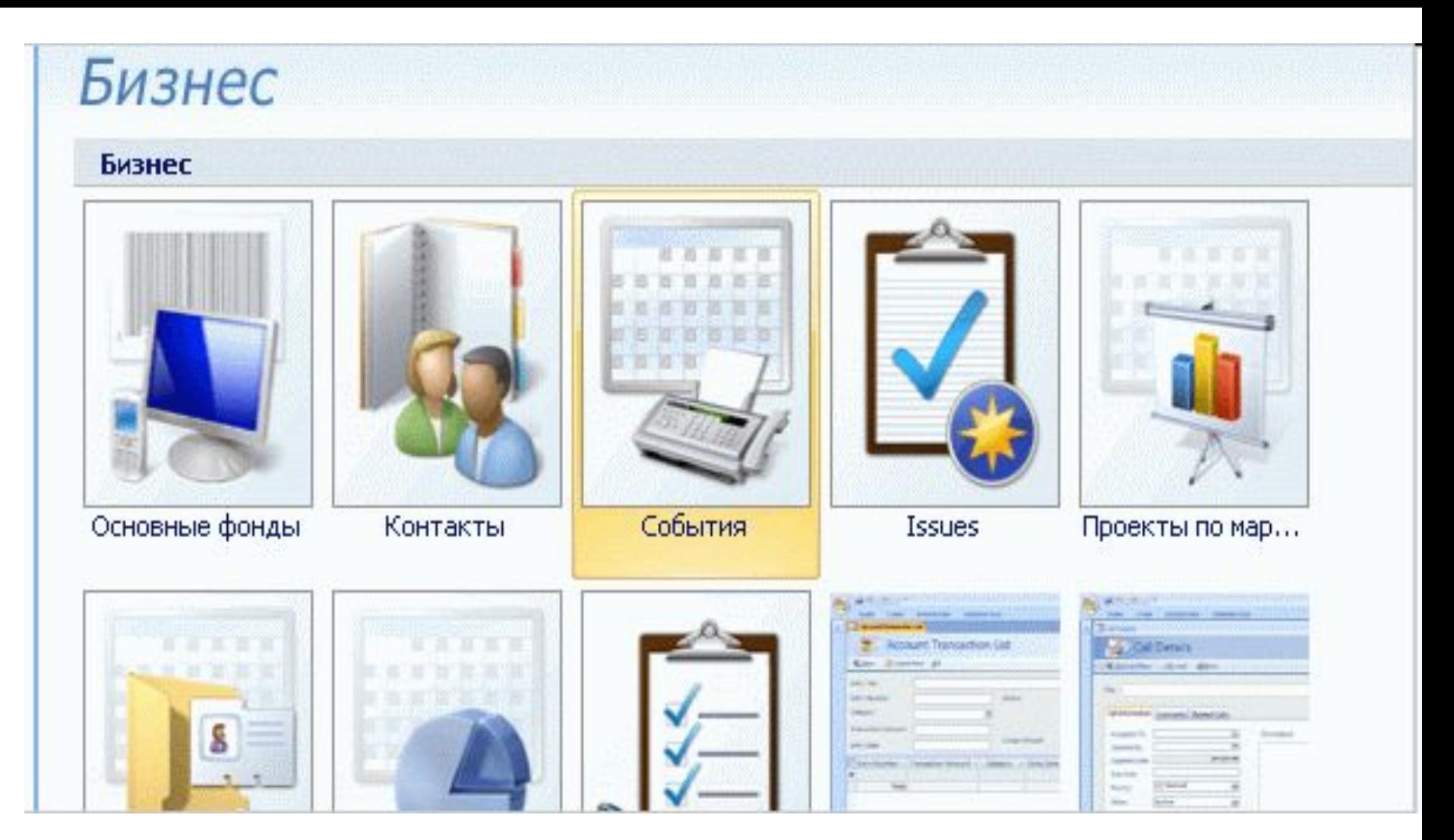

**Шаблоны баз данных** позволяют начать работу с базой данных за считанные минуты, не проектируя и не создавая ее.

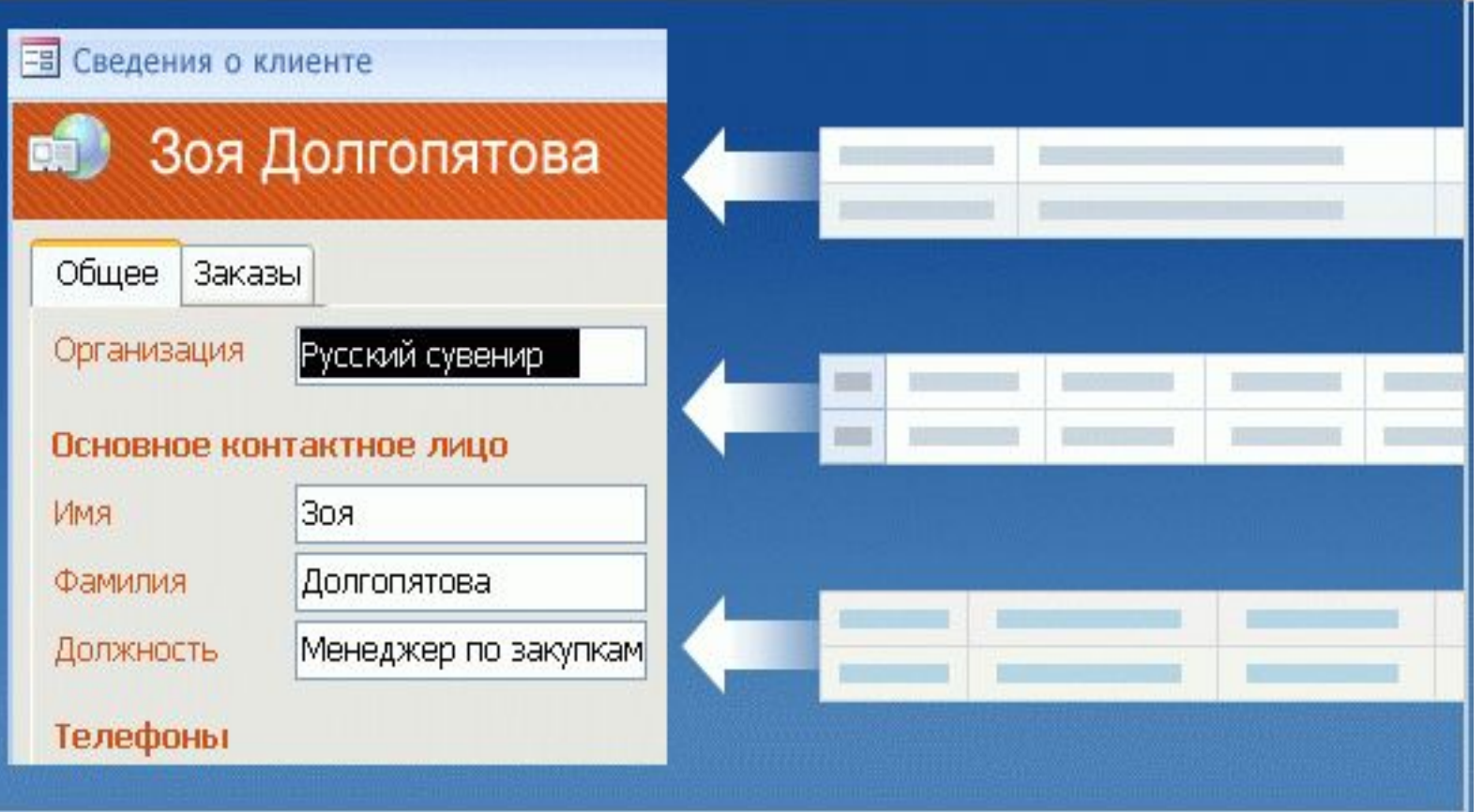

**В форме** могут выводиться данные из одной таблицы или нескольких таблиц. Форма, связанная с несколькими таблицами, позволяет вводить в них данные, не открывая их.

С помощью формы можно выделить и сделать более наглядными важные данные, что упростит работу с ними. Также можно отображать только выбранные данные и скрывать конфиденциальные сведения. Например, форма может применяться для ввода и обновления клиентами своих контактных данных, но при этом сведения о доставке и оплате не будут выводиться.

#### Объем продаж продуктов по сотрудникам

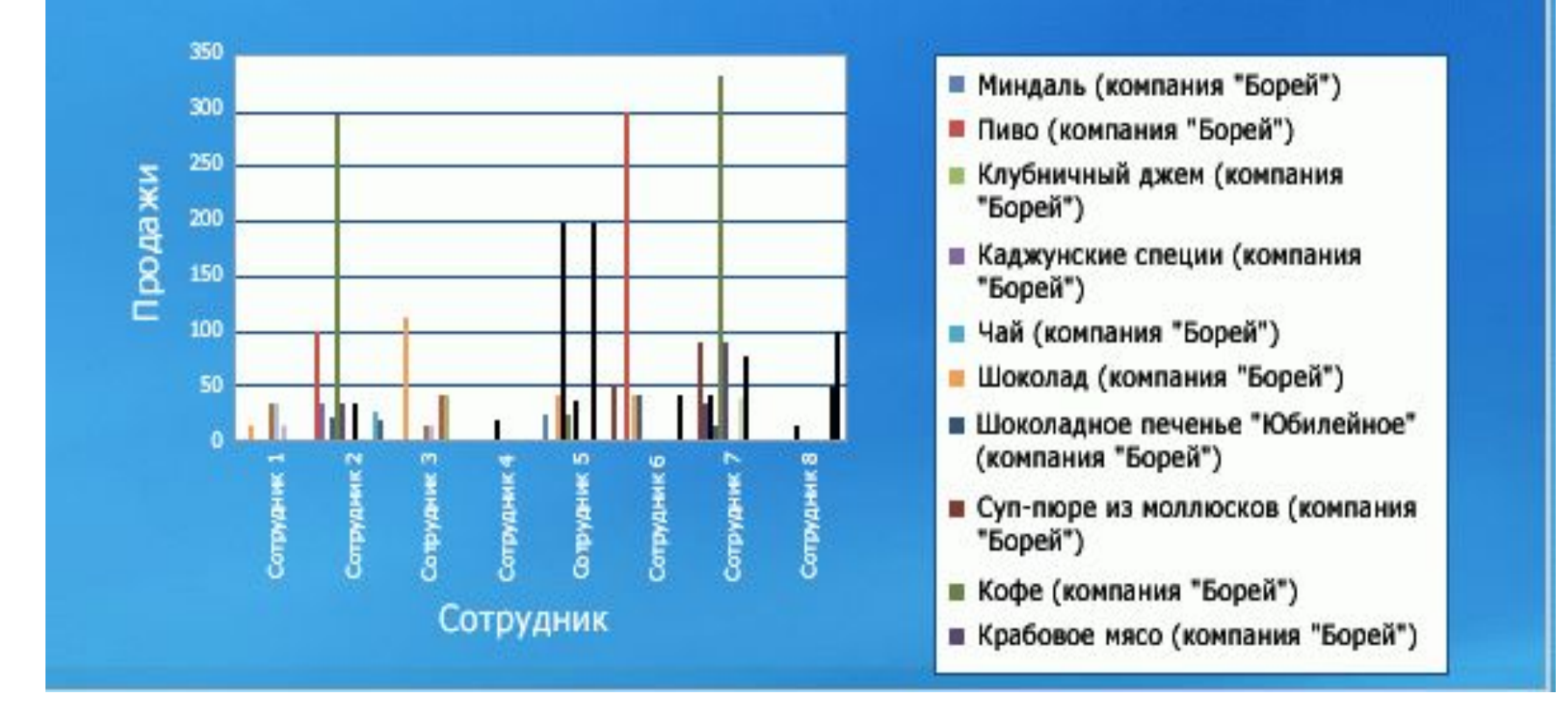

Если необходимо представить данные можно использовать *отчеты.*  Можно сгруппировать данные, чтобы сделать их понятнее, а также привлечь внимание с помощью цветов, шрифтов и других элементов оформления.

## Задание для закрепления темы: *Разгадайте кроссворд*

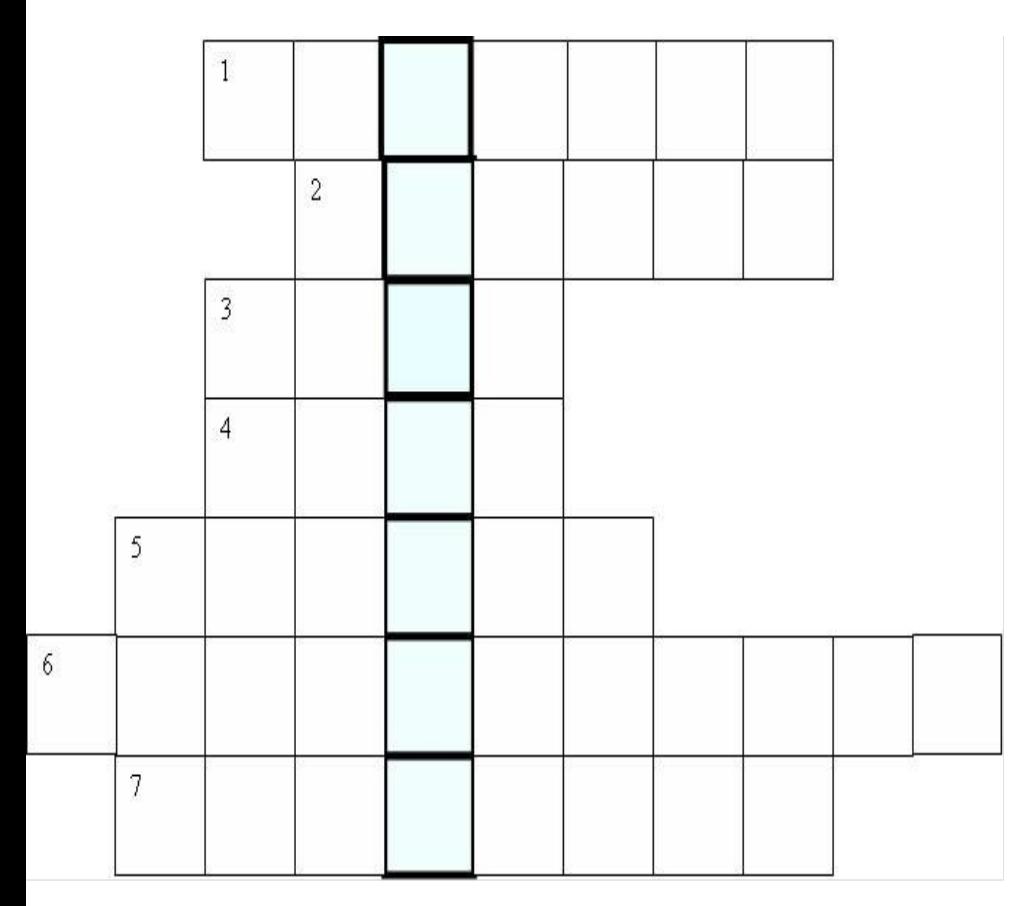

1. Структура БД, в которой любой тип данных одновременно может быть главным и подчиненным 2. Средство извлечения данных из БД

3. Набор программ, с помощью которых производится работа с базой данных

4. Столбец в табличной БД

5. Строка в табличной БД

6.Модель данных, в которой данные строятся по принципу взаимосвязанных таблиц 7. Структура, в которой одно данное является главным, все нижележащие – подчиненными.

*Дайте определение получившемуся вертикальному понятию с точки зрения баз данных.* 

- Информатика и ИКТ. Базовый уровень: учебник для 10-11 классов/И.Г. Семакин, Е.К. Хеннер. – 9-е изд. – М. : БИНОМ. Лаборатория знаний, 2013, - 246 с. : ил.
- Практикум по информационным технологиям в профессиональной деятельности: Учебное пособие для сред. проф. Образования / Михеева Е.В. - 3-е издание, стер. – М.: «Академия», 2005. – 256 с.
- httphttp://http://wwwhttp://www.http://www.shoolhttp:// www.shool.http://www.shool.eduhttp://www.shool.edu.http ://www.shool.edu.ru - Федеральный Российский общеобразовательный портал .
- http://www.lessons-tva.info/
- http://www.metod-kopilka.ru/